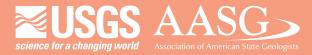

## **DIGITAL MAPPING TECHNIQUES 2020**

The following was presented at DMT'20 (June 8 - 10, 2020 - A Virtual Event)

The contents of this document are provisional

See Presentations and Proceedings from the DMT Meetings (1997-2020)

http://ngmdb.usgs.gov/info/dmt/

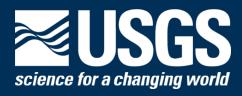

## Attribute Rules and Dictionary Symbology in ArcGIS Pro Help Streamline Geologic Map Compilation in GeMS

Tracey J. Felger USGS, Geology, Minerals, Energy, and Geophysics Science Center Flagstaff, AZ (tfelger@usgs.gov)

## **Talk Overview**

- Background
- What are Attribute Rules?
  - Test Case apply to 'Traditional' workflow
- What is Dictionary Symbology?
  - Test Case apply to 'Granular' data-driven workflow
- Combining Attribute Rules and Dictionary Symbology for an Optimized Workflow
- Summary

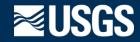

## **Background**

- Current projects all funded by the National Cooperative Geologic Mapping Program (NCGMP)
  - Mojave Desert/Eastern California Shear Zone (MOJO)
  - Lower Colorado River (LOCOS)
  - Enterprise GIS for the NCGMP Community
- Goals for Fiscal Year 2020
  - Embrace the Geologic Map Schema (GeMS), which is mandated by NCGMP, instead of just coping with it!
  - Transition compilation workflow from ArcMap to ArcPro in order to leverage new functionality that would improve compilation efficiency and data quality

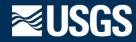

## Traditional vs Granular Approach

- Traditional (Cartography-driven) –the symbol and the data are intertwined, and can be easily represented in one field (e.g. ALACARTE)
  - Main purpose is to make a cartographic product
- **Granular (Data-driven)** information is disaggregated into the smallest pieces possible, and is stored in many fields (e.g. GeMS)

| Feature Layer           | ALACARTE<br>Fields | GeMS<br>Fields |
|-------------------------|--------------------|----------------|
| Contacts and Faults     | 1                  | 9              |
| Map Units               | 1                  | 6              |
| Structural Measurements | 3                  | 12             |

- Machine readable (good for analysis)
- Can be aggregated and disaggregated in different ways as needed
- Easily merged with other data and effectively integrated and managed
- Better for making a multi-map compilation!

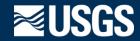

## **Coping Strategy...**

- Populate 1 or 2 fields while editing and then use scripts in the GeMS toolbox, such as Attribute By Key Values and Reset ID Values (shown in snapshot to right) to populate other fields, either when map is finished, or periodically during compilation
  - GeMS toolbox (<u>https://github.com/usgs/gems-tools-pro</u>)
  - Ryan Crow's Map Extractor and Schema Converter tools includes other useful scripts not available in the GeMS toolbox (https://github.com/rcrow/MapExtractor\_SchemaCon verter)

\*This works, but for me it isn't very satisfying, and is an obstacle to embracing GeMS!

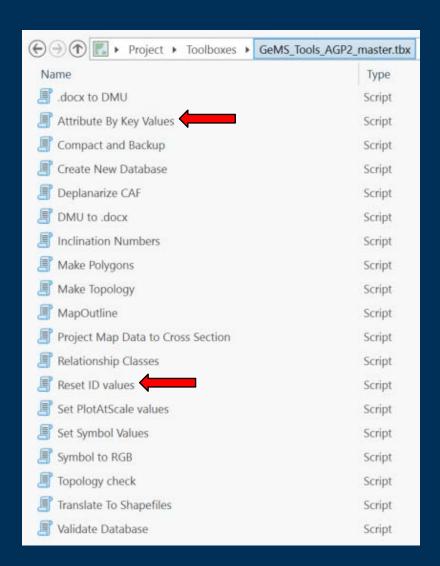

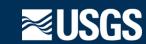

## December, 2019 - Started compiling new MOJO mapping

- Downloaded the GeMS toolbox for Pro (<a href="https://github.com/usgs/gems-tools-pro">https://github.com/usgs/gems-tools-pro</a>)
- Ran the Create New Database script (and it worked yay!) 

  ☐ Create New Database
  - It took 12 minutes to create an empty gdb with all the bells and whistles the ArcMap version took < 2 minutes!</li>
- Symbolized ContactsAndFaults twice, once on Symbol, and a second time on LocationConfidenceMeters (LCM)
  - This is a neat trick that Ralph demonstrated at the 2019 DMT that makes it very easy to visualize LCM spatially
- Started compiling using a 'traditional' workflow
  - Digitize ContactsAndFaults Populate Symbol, LCM, and DataSourceID fields
  - Digitize MapUnitPoints Populate MapUnit and DataSourceID fields
  - Build MapUnitPolys from ContactsAndFaults and MapUnitPoints
- - But I had a lot of errors because of unpopulated fields (boo-hiss!)
- Run Reset ID values, Attribute by Key Values; rerun Validate
   Database (sigh...) Reset ID values

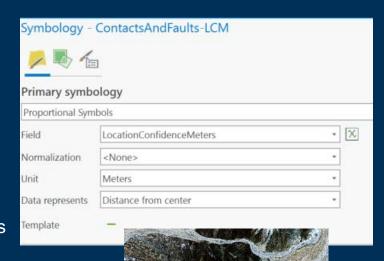

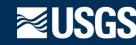

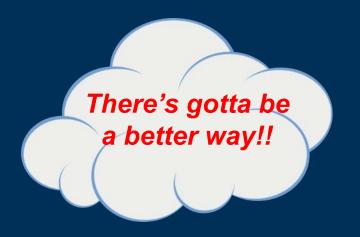

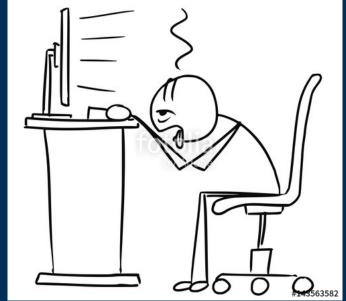

Tracey

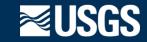

## Can Attribute Rules Lighten the GeMS Workload?

#### • Attribute rules:

- user-defined Arcade scripts embedded within a geodatabase
  - \*Arcade is a lightweight scripting language specific to the ESRI platform<sub>.</sub> similar to JavaScript
- triggered automatically by editing operations or can be run on-demand
   \*Similar to formulas and macros in Microsoft Excel, and triggers and stored
- 3 types of rules:
  - calculation rules automatically populate attributes
  - constraint rules restrict invalid edits during edit operations
  - validation rules perform quality assurance checks on existing features

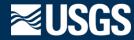

## Test Case – Apply Attribute Rules to a 'Traditional' Workflow

#### • Goals:

- Don't let me create or modify features unless certain fields are populated
- Automatically populate feature\_ID field
  - so I don't need to run the Reset ID values script
- Automatically populate dependent fields based on the value in Symbol
  - so I don't need to run the Attribute By Key Values script
- I guess I need to learn Arcade!

\*Arcade is a lightweight scripting language specific to the ESRI platform, similar to JavaScript

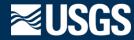

## **ContactsAndFaults (Traditional) – Constraint Rules**

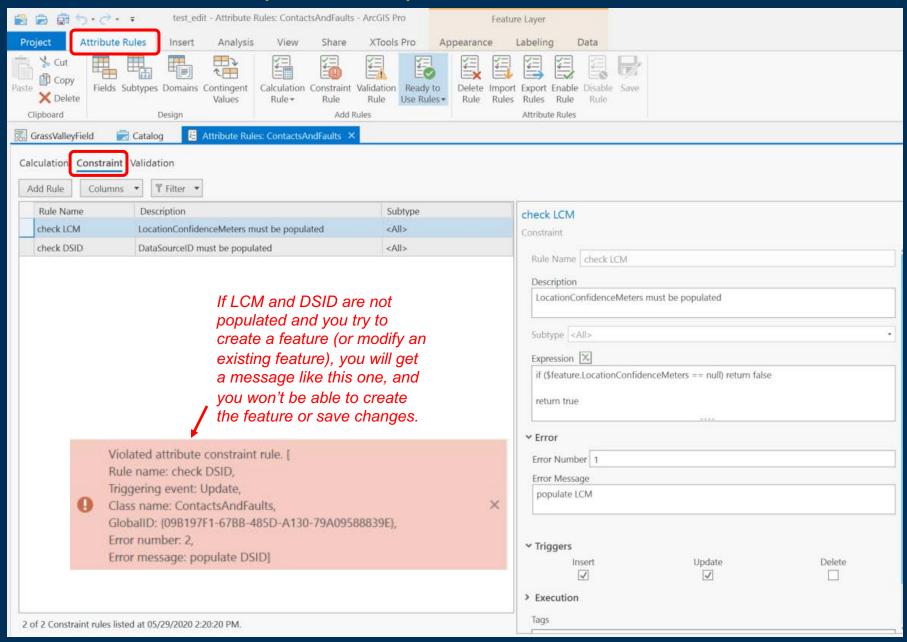

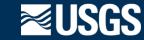

## **MapUnit Points (Traditional) – Constraint Rules**

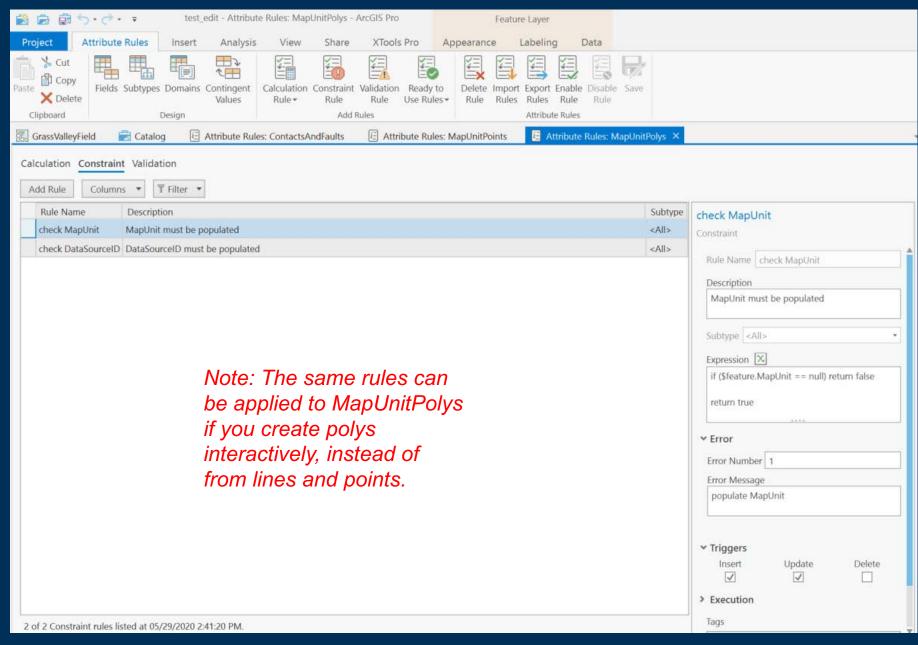

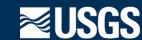

#### **ContactsAndFaults (Traditional) – Calculation Rules**

\$feature.ExistenceConfidence

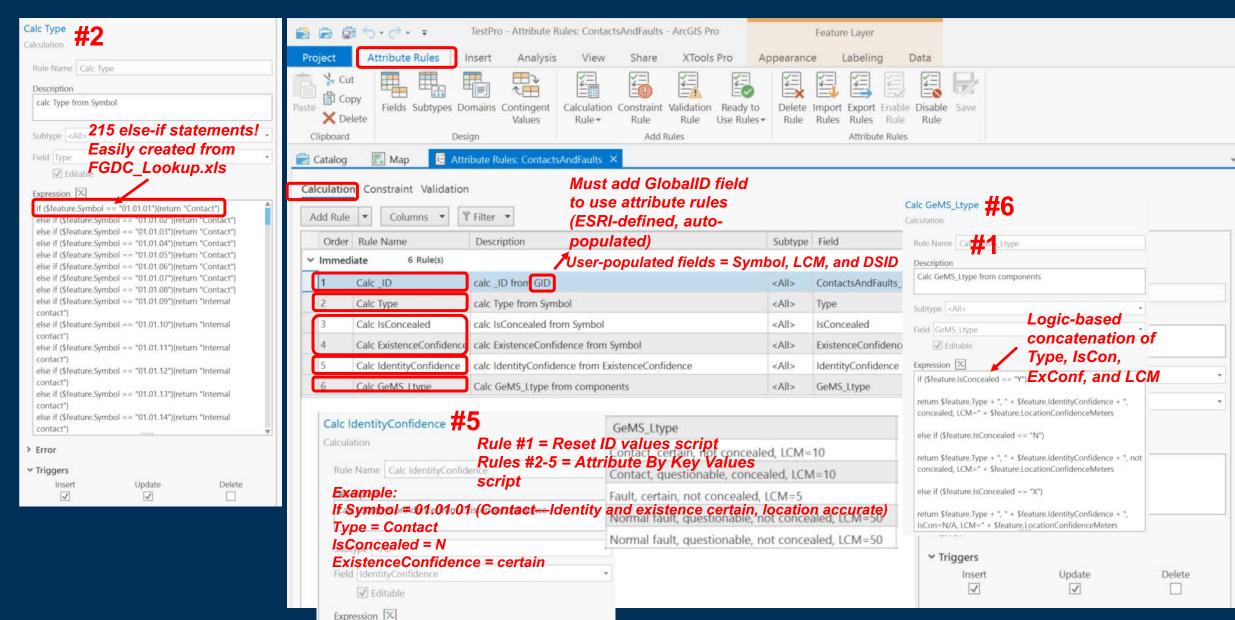

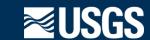

#### **MapUnitPoints (Traditional) – Calculation Rules**

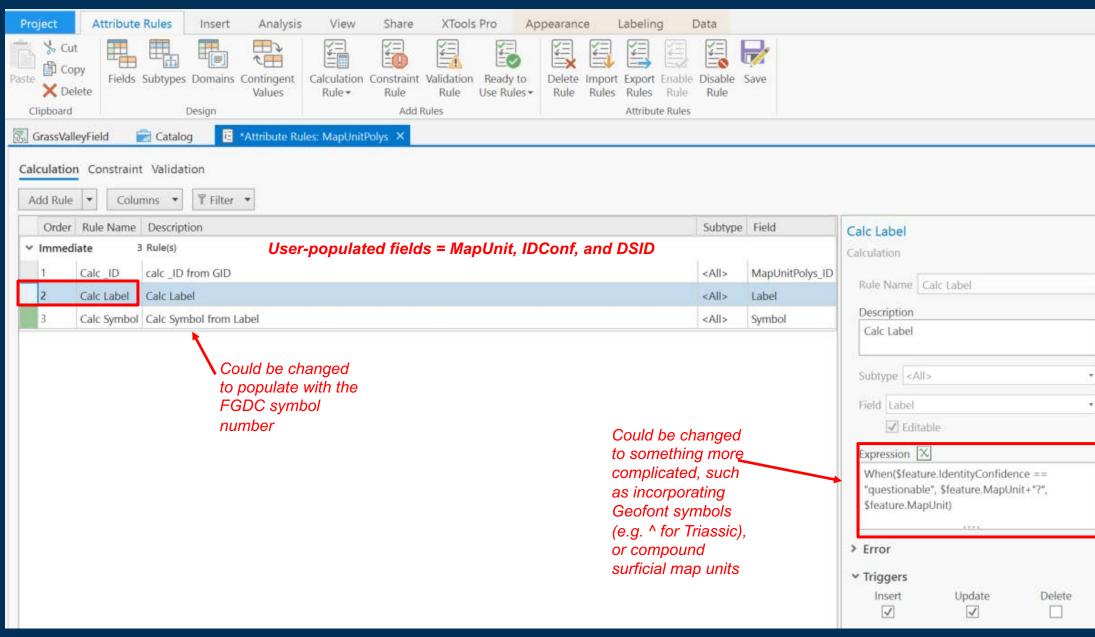

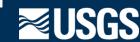

## **Attribute Rules –Test Case Results**

Yay! I don't have to run Reset ID Values and Attribute By Key Values anymore!

#### Goals:

- Don't let me create or modify features unless certain fields are populated
- Automatically populate ID
- Automatically populate dependent fields based on the value in Symbol

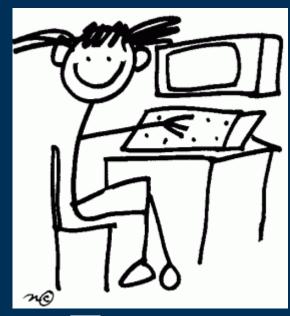

Tracey

But I'm still thinking in a cartographic, not 'granular', data-driven way, partly because of the way we symbolize our data...

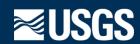

## ContactsAndFaults (Traditional) Symbology

- Symbolize on unique values in a field
  - E.g. Match to FGDC\_GSC.style on Symbol
  - All symbol permutations must exist
  - Limited to unique values in no more than 3 fields

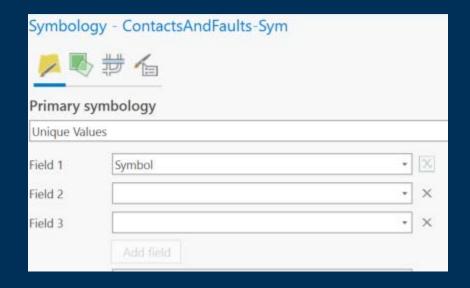

But the intent of GeMS is that the symbol would be calculated on the basis of map scale and the attributes Type, IsConcealed, LocationConfidenceMeters, ExistenceConfidence, and IdentityConfidence

 The Set Symbol Values script will do this, but I want to symbolize on all of those attributes while I'm editing!

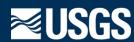

## Can Dictionary Symbology Help?

- Dictionary Symbology:
  - An 'intelligent' style file (mobile .stylx) stored in an SQLite database that contains:
    - Symbol 'building blocks'
    - Embedded configuration parameters (JSON)
      - Specifies which fields are used for symbology, which fields are used for text, and properties that can be user-controlled
    - Embedded dictionary of rules
      - user-defined Arcade scripts that control how symbol components are aggregated to visually represent the data, depending on the feature attributes
  - Builds symbols on-the-fly from components, based on one or more attributes of a feature, and logic (optional)

Very powerful and complicated - hard to explain in < 20 minutes!

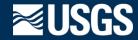

### **Dictionary Symbology – Interface and functionality**

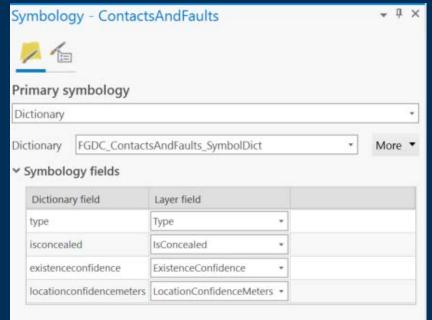

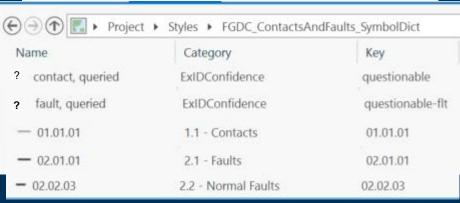

- 1. Get the value in Type (e.g. Contact)
- 2. Get the value in IsConcealed (IsCon)
  - If IsCon = Y, get a dotted contact line
  - If IsCon = N, go to Step #3
- 3. Get the value in LocationConfidenceMeters (LCM)
  - If LCM <= 20, get a solid contact line</li>
  - If LCM >20 and <50, get a short-dash contact line
  - If LCM >=50, get a long-dash contact line
- 4. Get the value in ExistenceConfidence (ExConf)
  - If ExConf = questionable, get a contact-weight questionmark
- 5. Symbolize the line with the symbol parts 'collected' in steps 1-4

| 4 | Туре         | IsConcealed | LCM | ExistenceConfidence |  |
|---|--------------|-------------|-----|---------------------|--|
|   | Contact      | No          | 10  | certain             |  |
|   | Contact      | Yes         | 10  | questionable        |  |
|   | Fault        | No          | 5   | certain             |  |
|   | Normal fault | No          | 50  | questionable        |  |

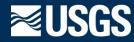

## **Dictionary Symbology –Test Case Results**

Yay! Now I can interact with my data on a granular level!

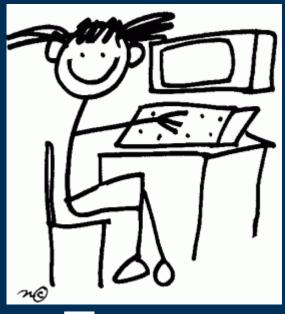

Tracey

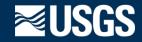

## Attribute Rules

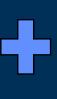

## Dictionary Symbology

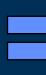

# Optimized GeMS Workflow

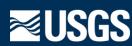

#### **ContactsAndFaults – Optimized Workflow**

#### #1. Populate Type, IsCon, LCM, ExConf, and DSID, and use Constraint rules to make sure LCM and DSID are populated

| ⊿ | Туре         | IsConcealed | LCM | ExistenceConfidence | DataSourceID |
|---|--------------|-------------|-----|---------------------|--------------|
|   | Contact      | No          | 10  | certain             | TFELGER      |
|   | Contact      | Yes         | 10  | questionable        | TFELGER      |
|   | Fault        | No          | 5   | certain             | TFELGER      |
|   | Normal fault | No          | 50  | questionable        | TFELGER      |
|   | Normal fault | No          | 50  | questionable        | TFELGER      |

Calc FGDC Symbol

Calc GeMS\_Ltype from components

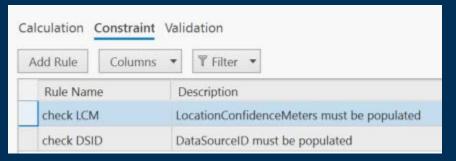

#### #2. Use Calculation rules to populate \_ID, IdentityConfidence, Symbol, and GeMS\_Ltype

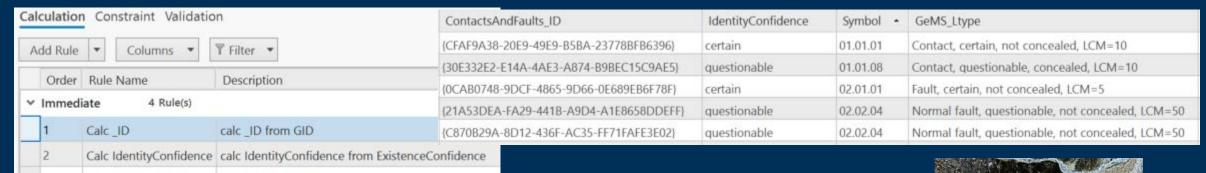

#3. Symbolize twice – once using Dictionary Symbology, again on LocationConfidenceMeters

Calc FGDC Symbol

Calc GeMS\_Ltype

| Dictionary field         | Layer field         |   |
|--------------------------|---------------------|---|
| type                     | Туре                | , |
| isconcealed              | IsConcealed         | , |
| existenceconfidence      | ExistenceConfidence | , |
| locationconfidencemeters | LCM                 | , |

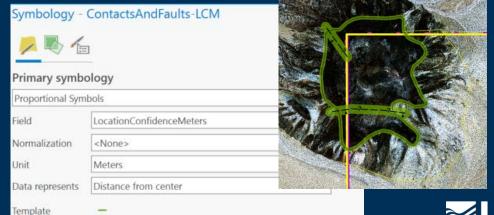

#### **MapUnitPolys – Optimized Workflow**

#1. Create polys interactively, and populate MapUnit, IdConf, and DSID, and use Constraint rules to make sure MapUnit and DSID are populated

#2. Use Calculation rules to populate \_ID, Label, and Symbol

| MapUnit | IdentityConfidence | DataSourceID |
|---------|--------------------|--------------|
| d       | certain            | TFELGER      |
| fpq     | certain            | TFELGER      |
| rcqlu   | questionable       | TFELGER      |
| rcqlu   | certain            | TFELGER      |
| rcglu   | questionable       | TFELGER      |

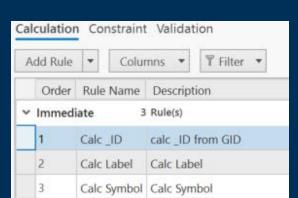

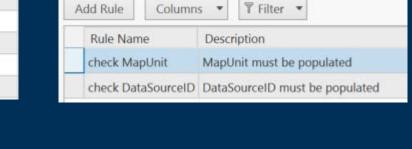

Constraint Validation

Calculation

MapUnitPolys\_ID Symbol Label (02AA7CB6-2C88-406B-B677-717B74714449) d fpg [EEF002E0-A7C2-4926-82F8-637D6F5041CF] fpg rcalu? 1AA19A9A-DE21-4555-AF29-673A0BDB5271} rcalu? rcglu rcglu 2F35D6CC-9349-46E5-BEA7-15B96A376696} {F0885EE6-CAF9-47F8-9440-B21E2E46128B} rcalu? rcalu?

#3. Create polys interactively from ContactsAndFaults, but maintain a MapUnitPoints layer in case I don't stick with that! Use Calculation rules to get all attributes from 'parent poly

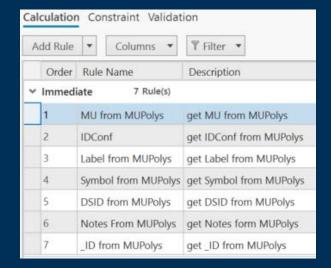

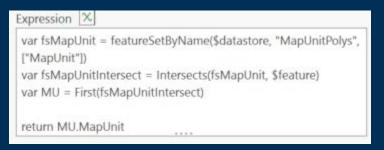

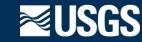

## Summary Game changer!

#### **Benefits:**

- **1. Improved efficiency** attributes automatically populated on the fly, no need to periodically run several scripts
- 2. Improved data quality
  - features can't be created/modified unless certain fields are populated
  - all fields are always fully populated, so Validate database script produces fewer errors
- 3. Helping me embrace GeMS instead of just coping with it!

#### **Challenges and Limitations:**

- 1. Can only use in Pro not backward compatible with ArcMap (there are workarounds)
- 2. Have to learn Arcade
- 3. Dictionary symbology is very powerful, but very complicated and not well documented!!

#### Testing so far:

- Spatial data only (haven't tested on non-spatial tables)
- ContactsAndFaults and MapUnitPts/Polys only
- Calculation and constraint rules only (haven't tried validation rules) (I'm happy to share!)
- Limited to 215 FGDC contacts and fault types so far
- Latitude 7212 ruggedized tablet; Windows 10, Pro 2.5 (I started in 2.4; after upgrading to 2.5 the GeMS Validate Database script stopped working!)

#### **Next Steps:**

- Expand and refine as I need to for my mapping
- Try validation rules
- Dictionary symbology implement user-control options, and symbol override capabilities

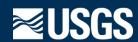